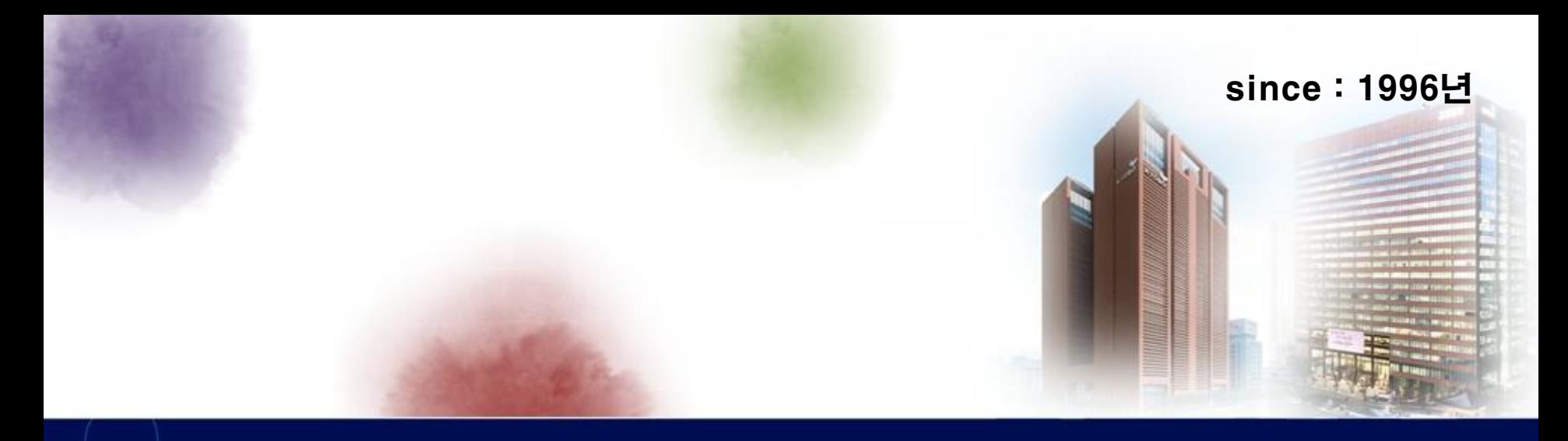

### 스콜라 이용 메뉴얼

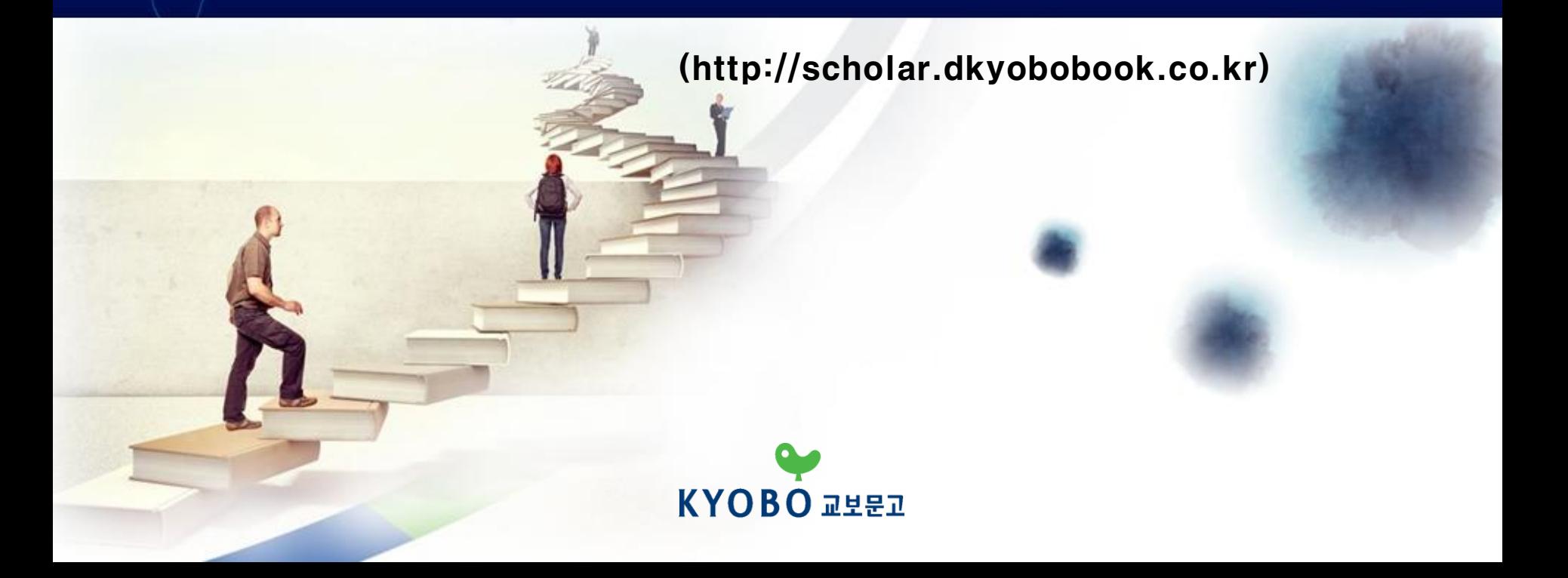

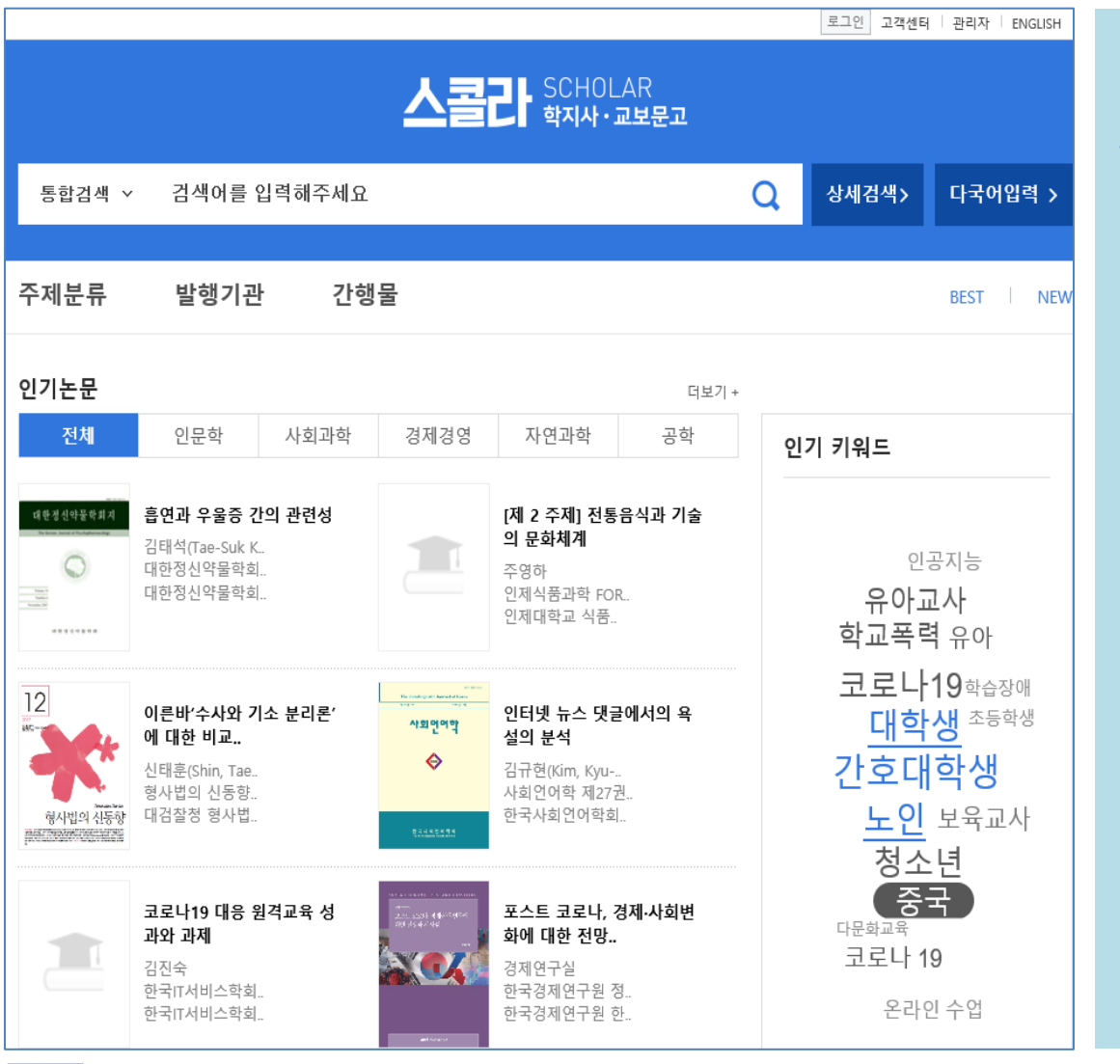

**교보문고스콜라 사이트에 접속합니다.** 

**http://scholar.dkyobobook.co.kr**

1. 이용기관 홈페이지에 배너가 걸려있으면, 배너를 클릭하고, 그렇지 않은 경우는 위의 url로 접속

2. 기관내부 : 별도의 로그인 없이 **자동 로그인**

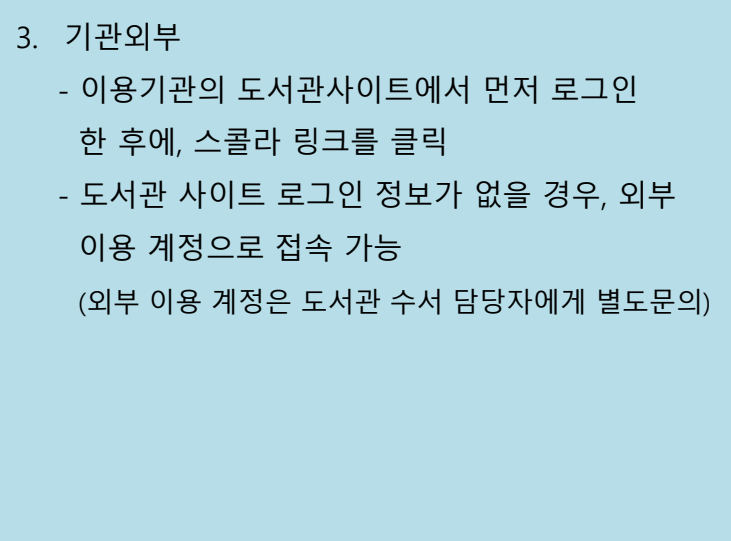

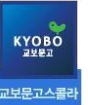

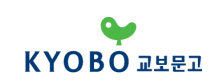

## **접속 방법 (로그인 완료 화면)**

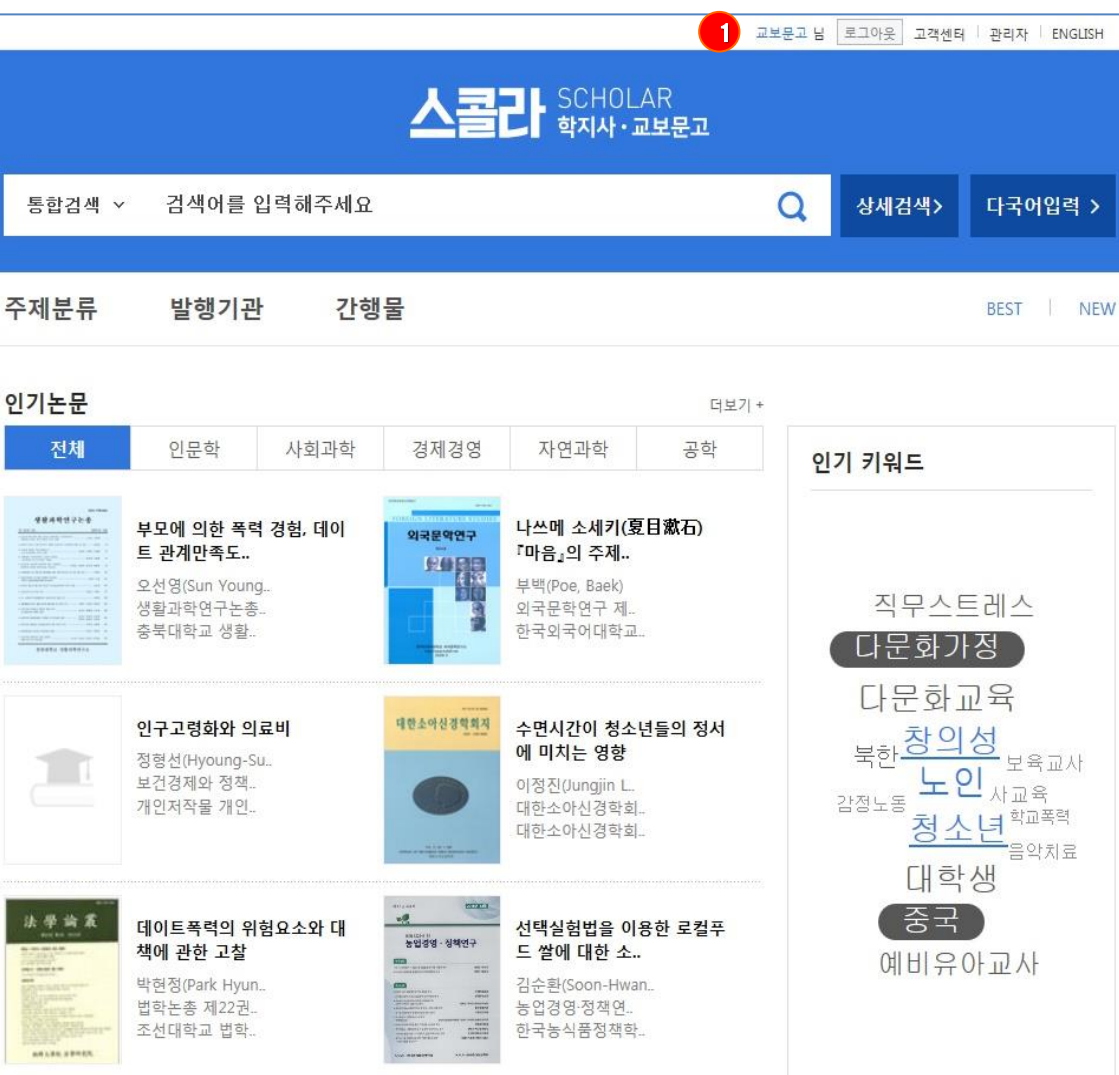

메인 화면 상단에 이용기관명이 나타났다면, 정상적으로 로그인 된 것임 1

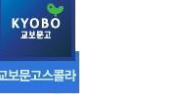

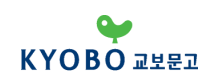

# **검색 방법 (메인 화면 검색)**

**KYOBO** 2282 <mark>간보문고스콜리</mark>

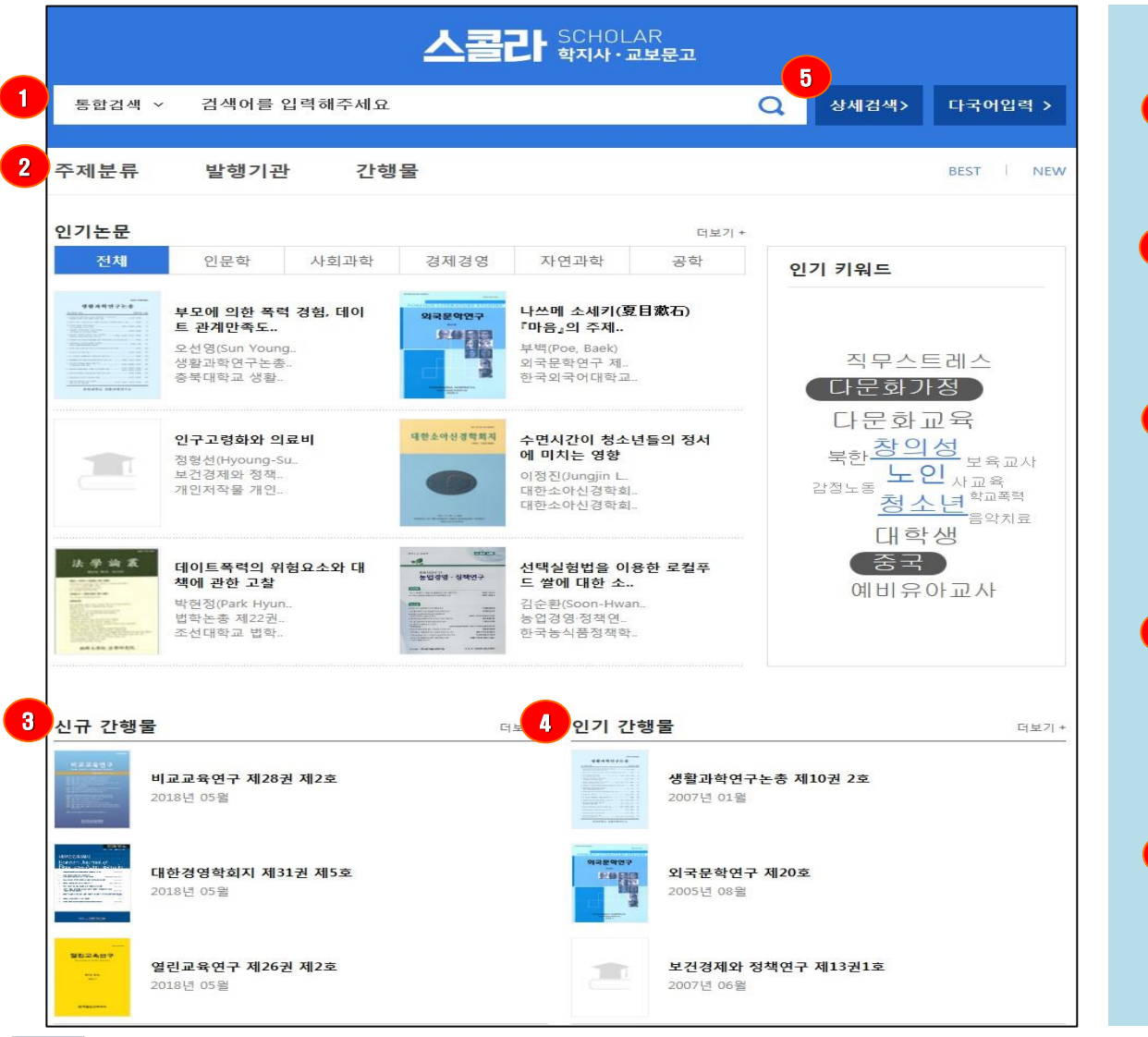

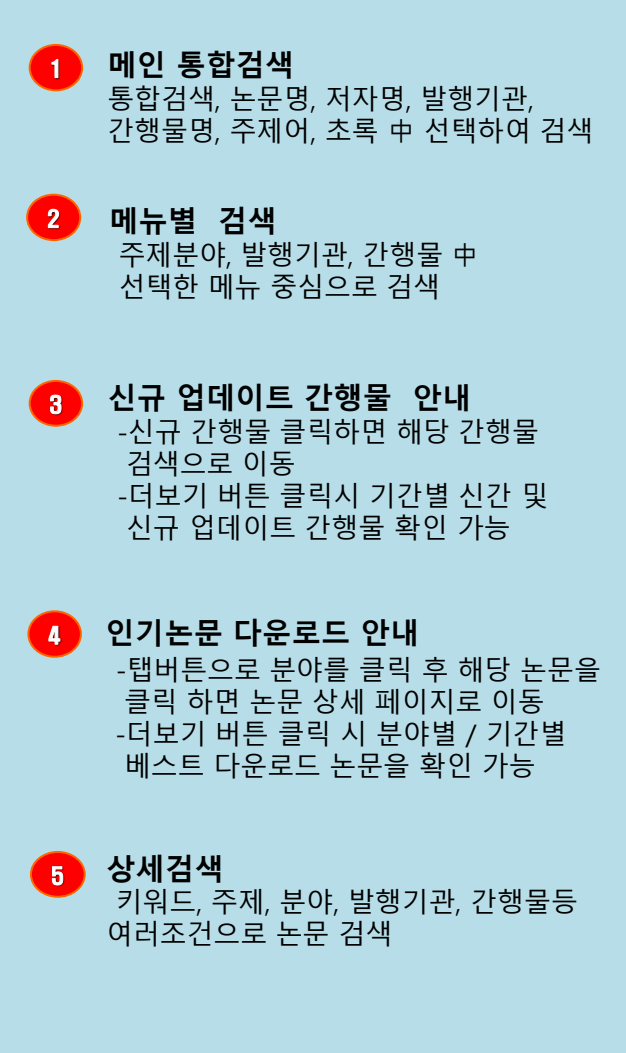

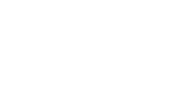

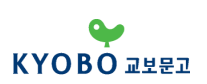

## **검색 방법 (통합검색)**

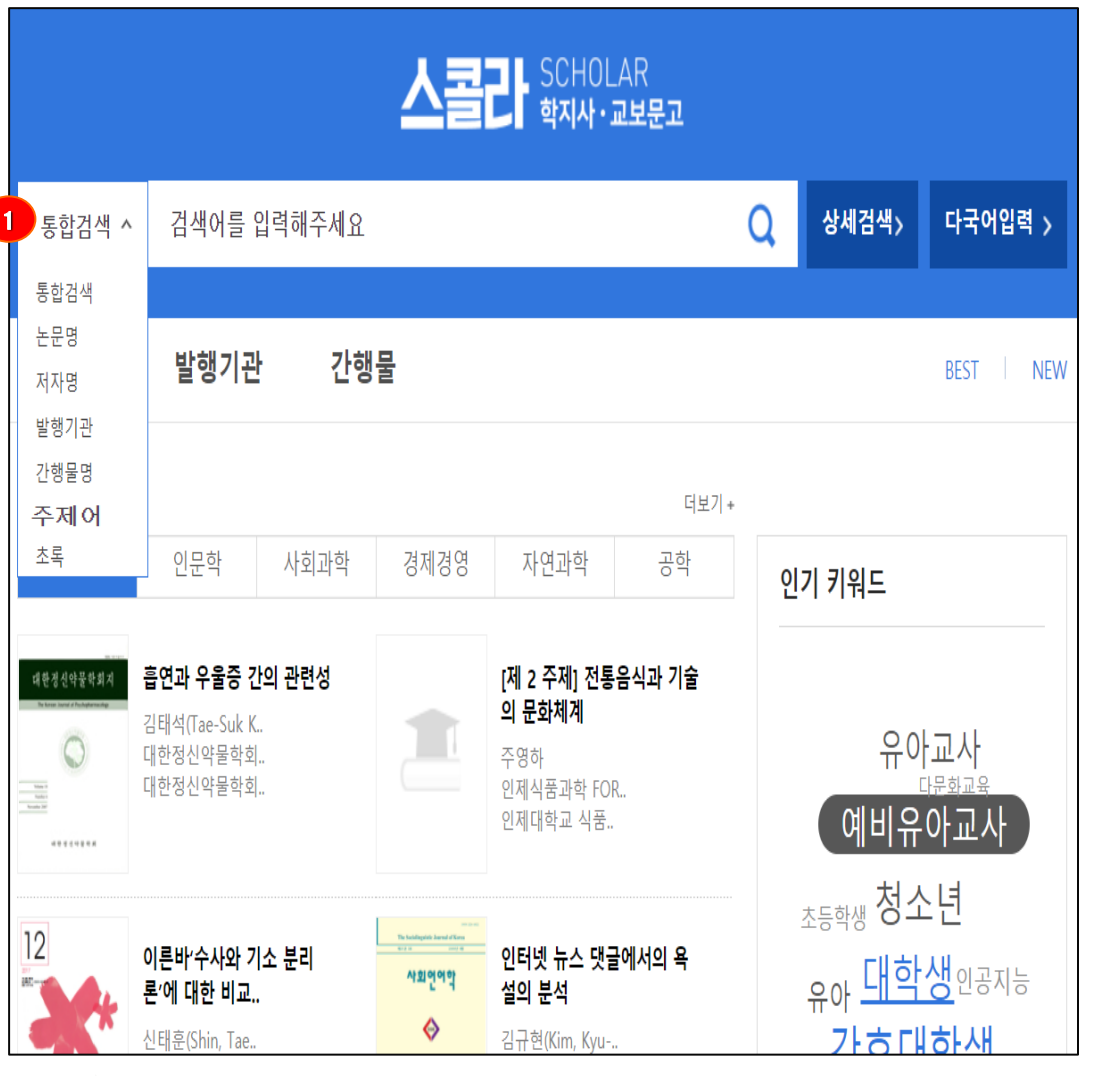

### **통합검색**

스콜라 서비스 모든 페이지에서 상단 '검색창에 검색어를 입력했을 때 '논문명, 저자명, 발행기관명, 간행물명, 주제어, 초록'을 대상으로 검색어와 일치 하는 논문을 찾을 수 있음

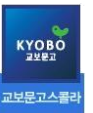

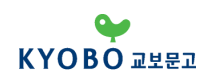

### **검색 방법 (상세검색)**

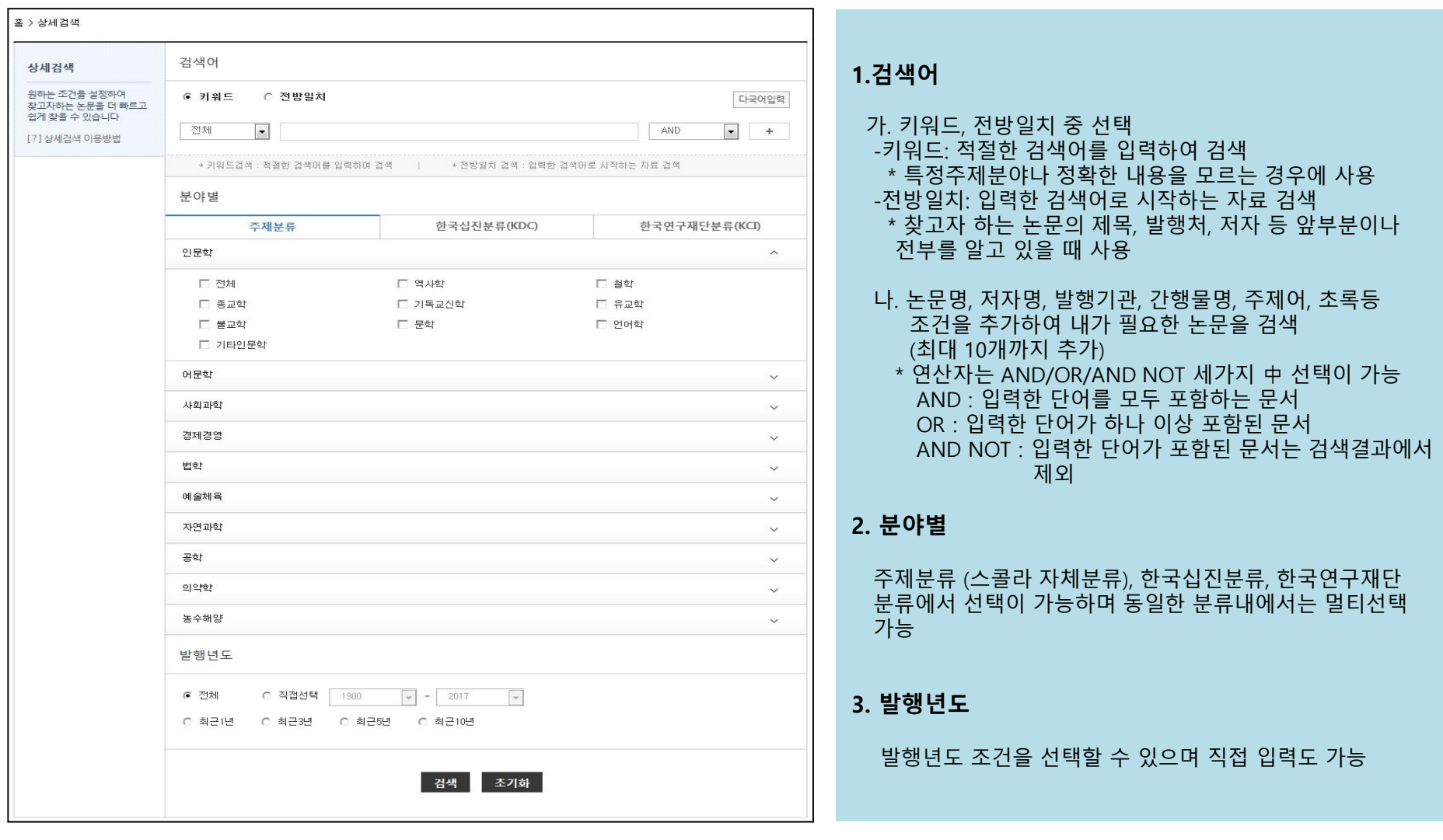

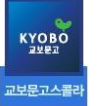

## **검색 방법 (다국어 검색)**

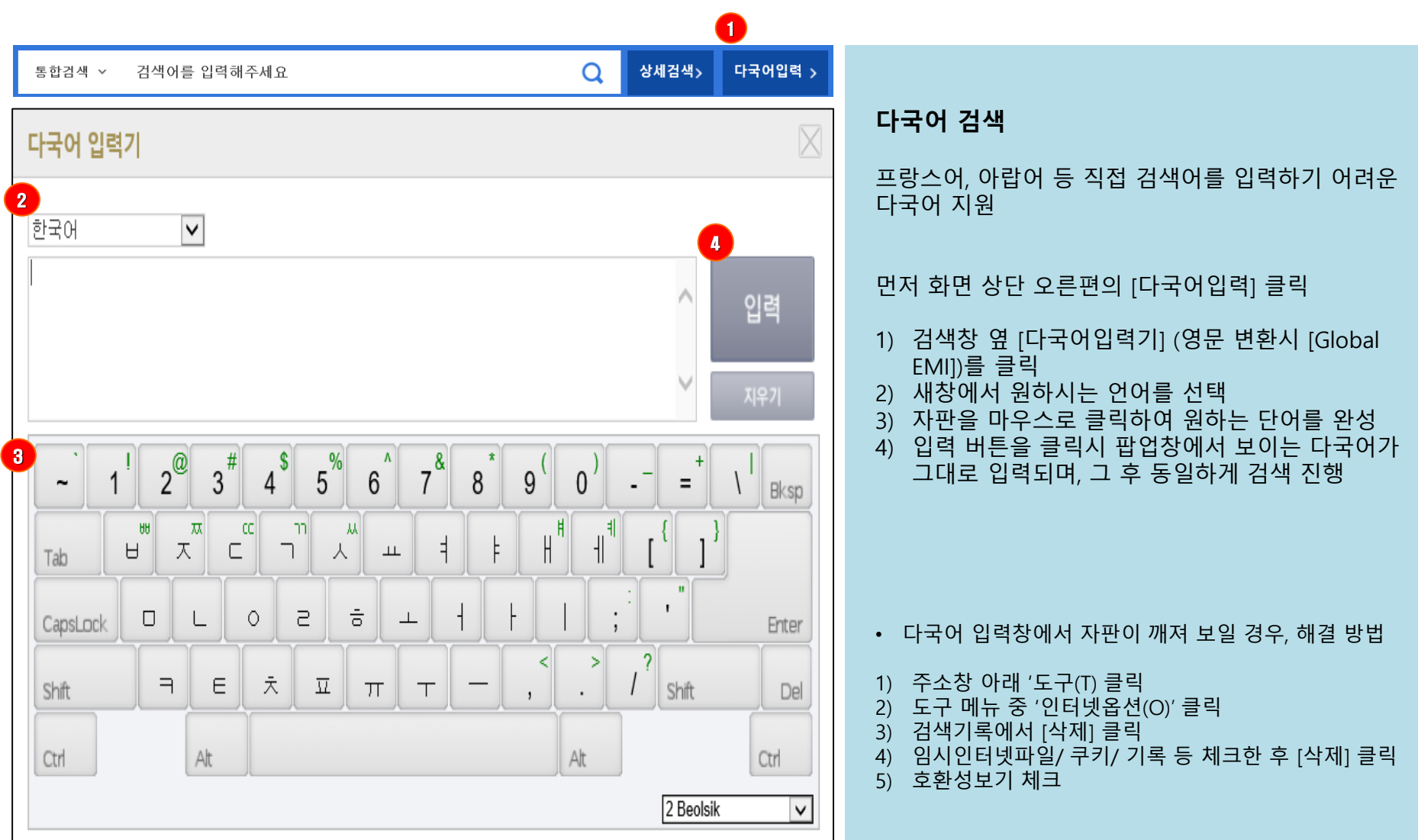

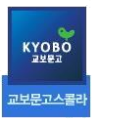

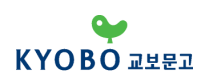

## **검색 방법 (주제분류 검색)**

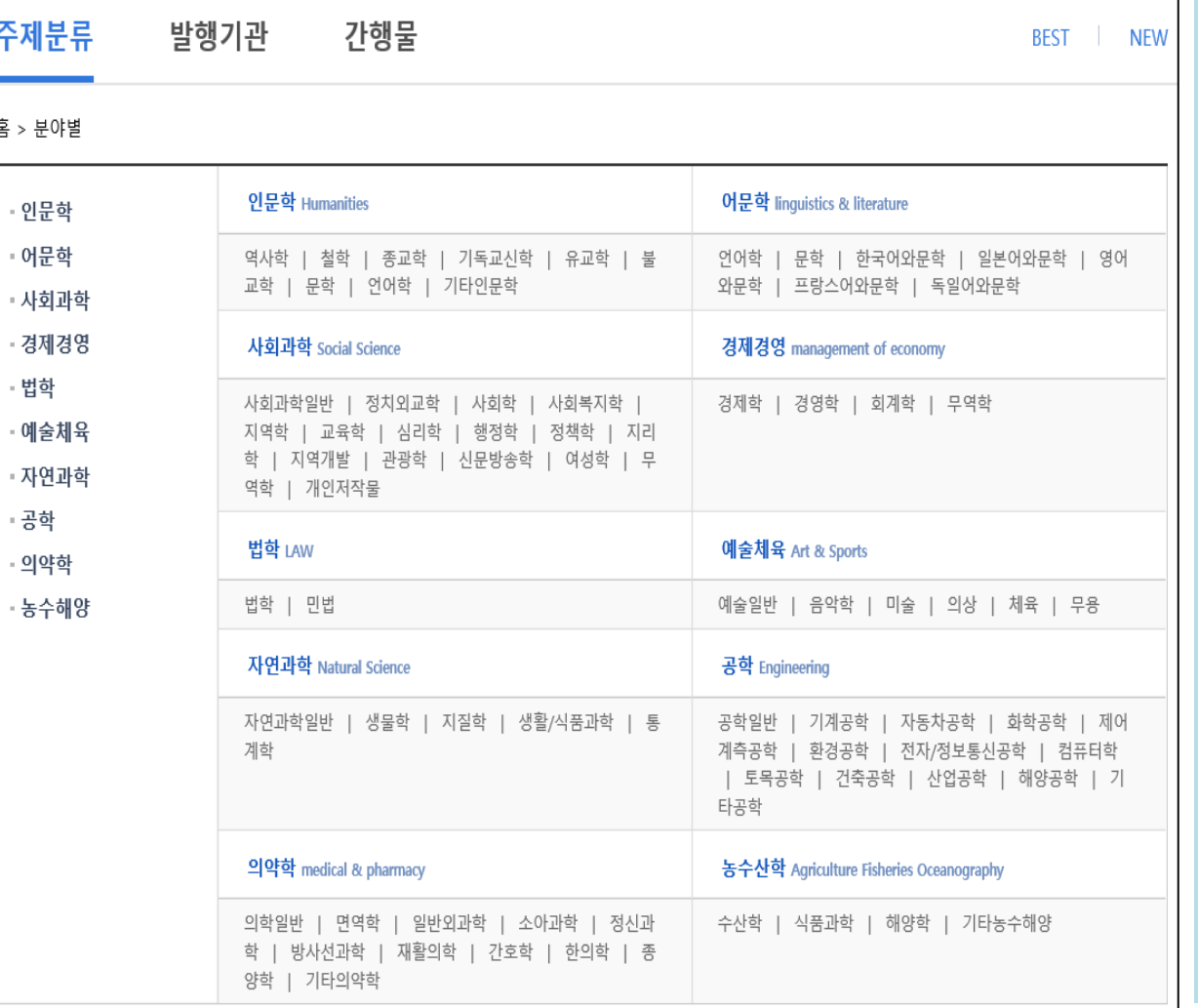

#### **주제분류 검색**

- 원하는 세부 분류로 검색 가능
- 세부 분류를 클릭시, 해당 논문 리스트가 나타남
- 검색된 논문들은 필요에 따라 발행일순 / 인기도순 / 제목순으로 정렬하여 원하는 논문이용

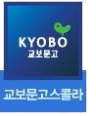

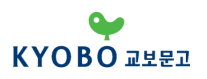

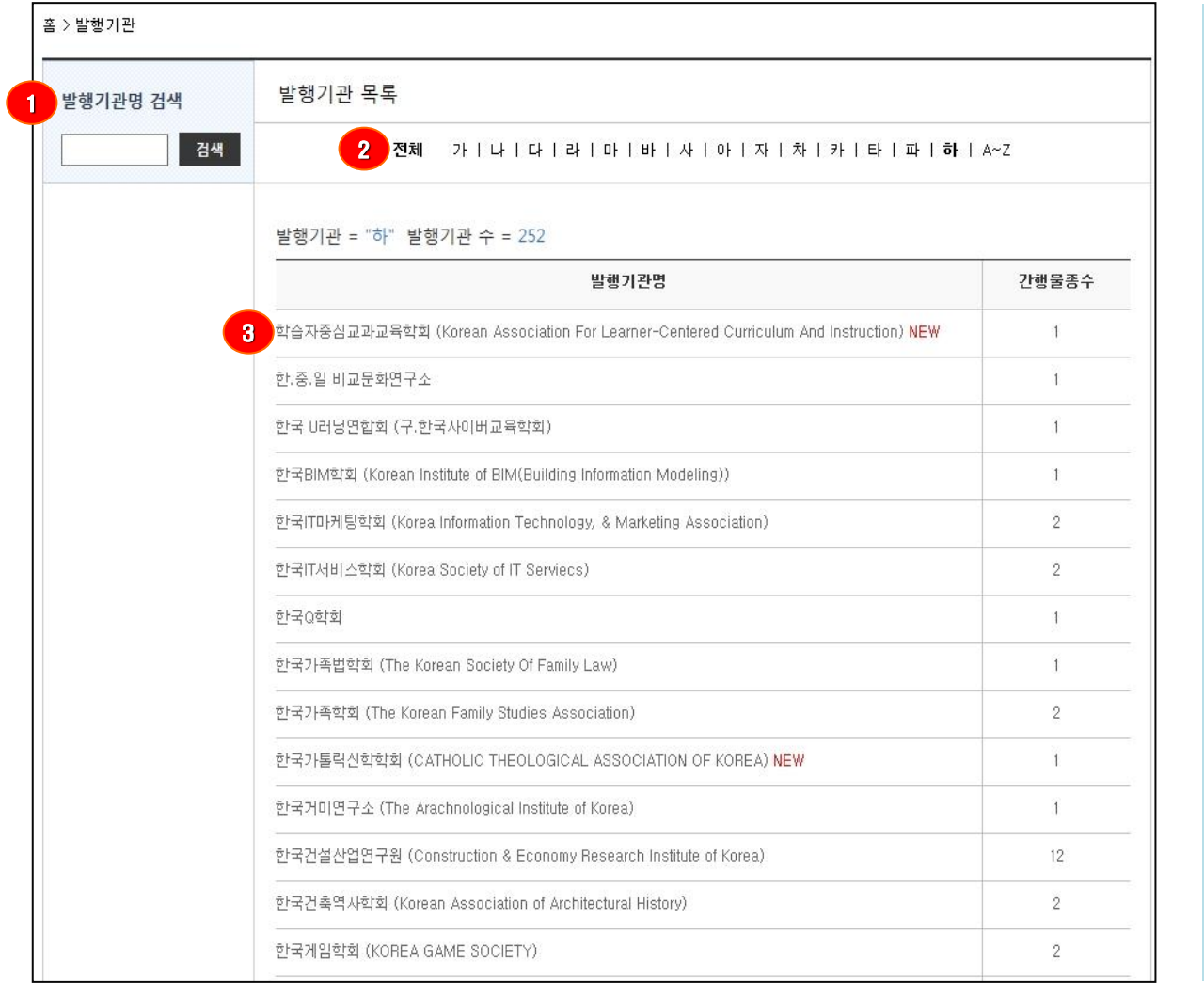

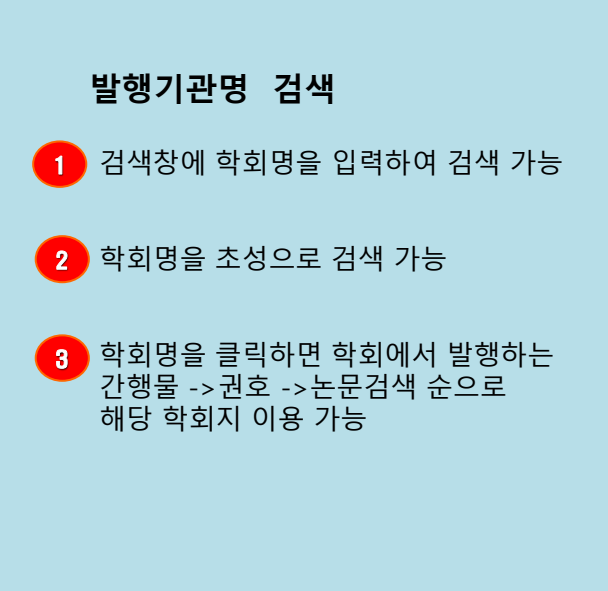

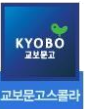

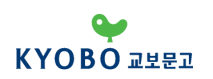

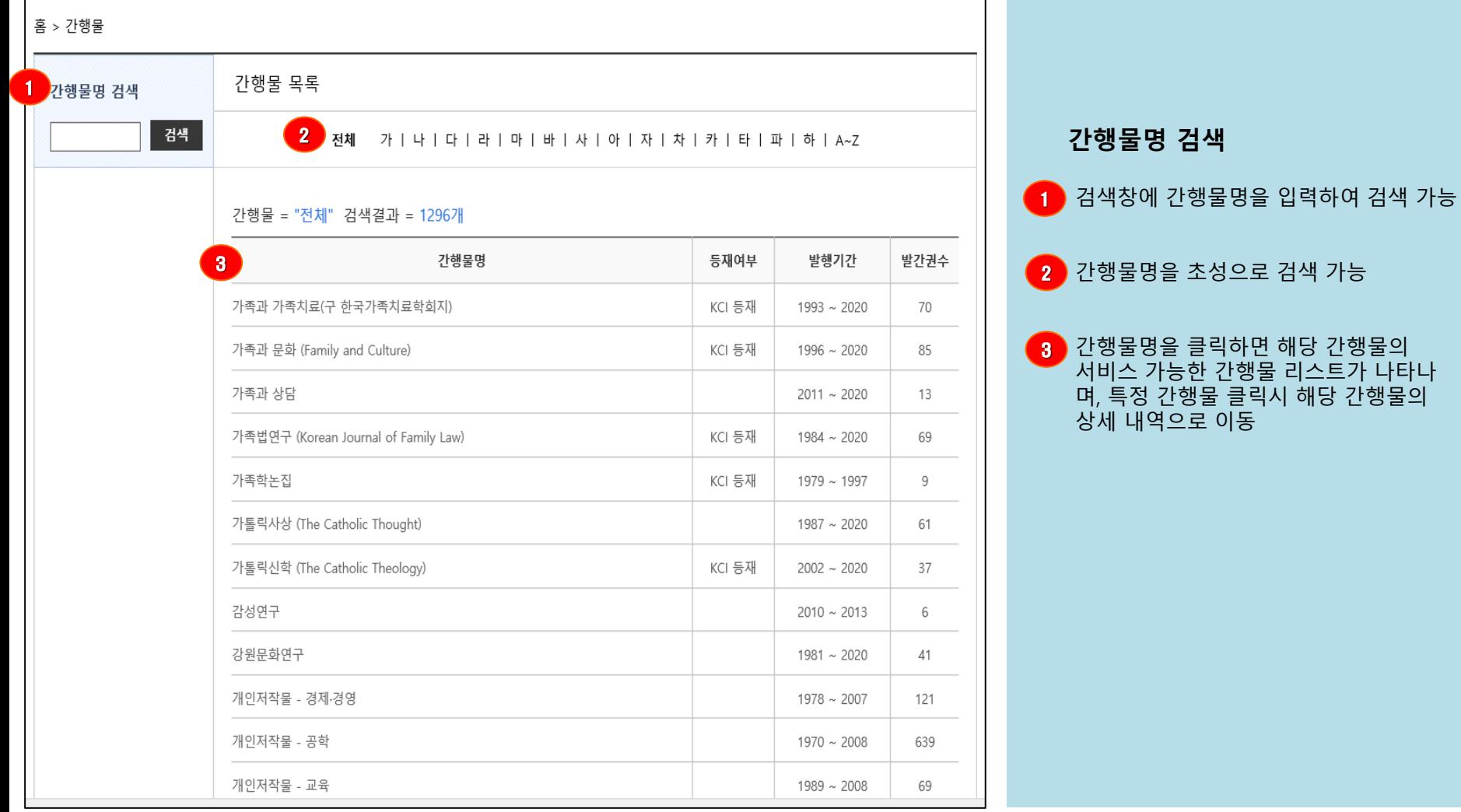

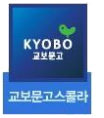

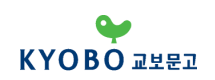

### **접속 방법 (논문 다운로드)**

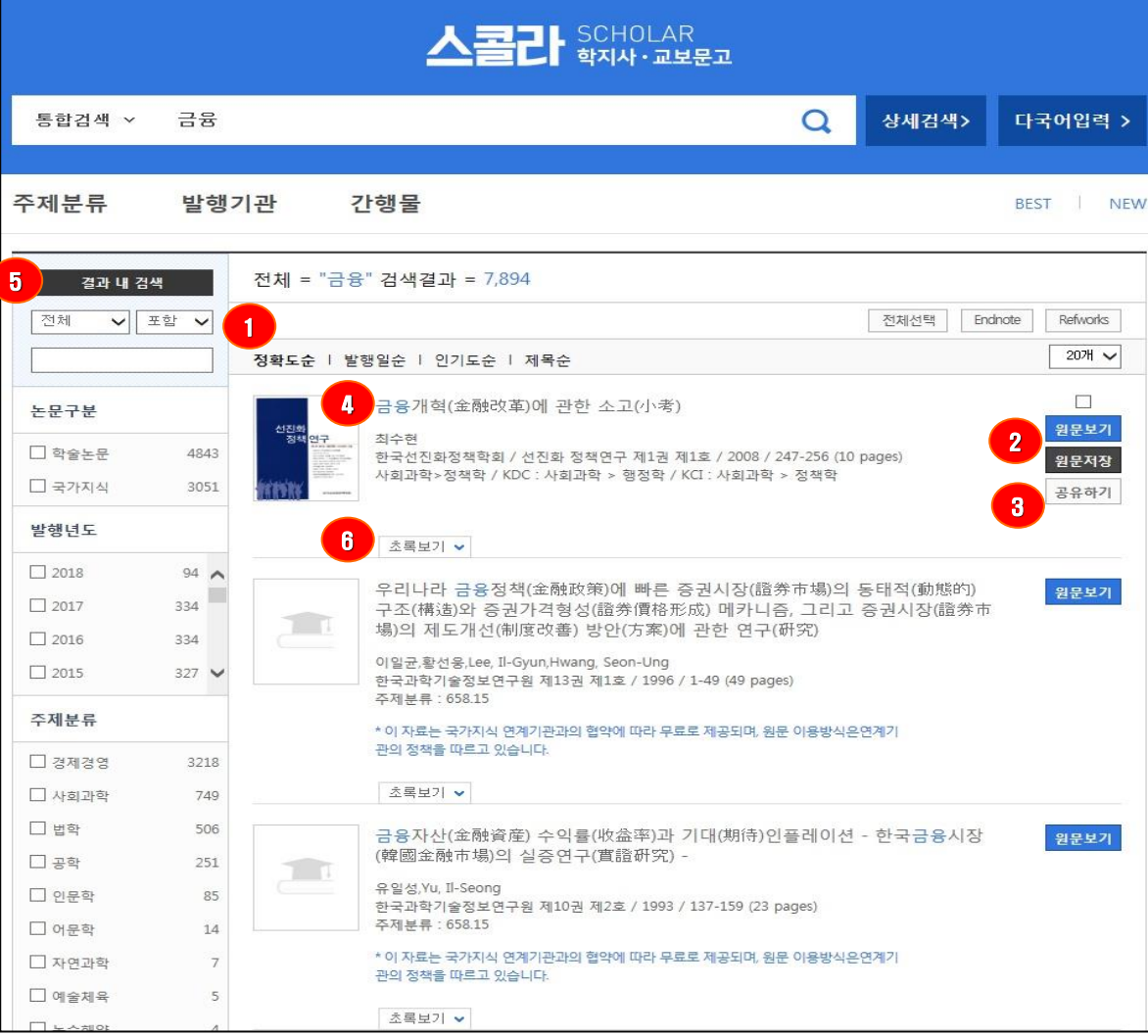

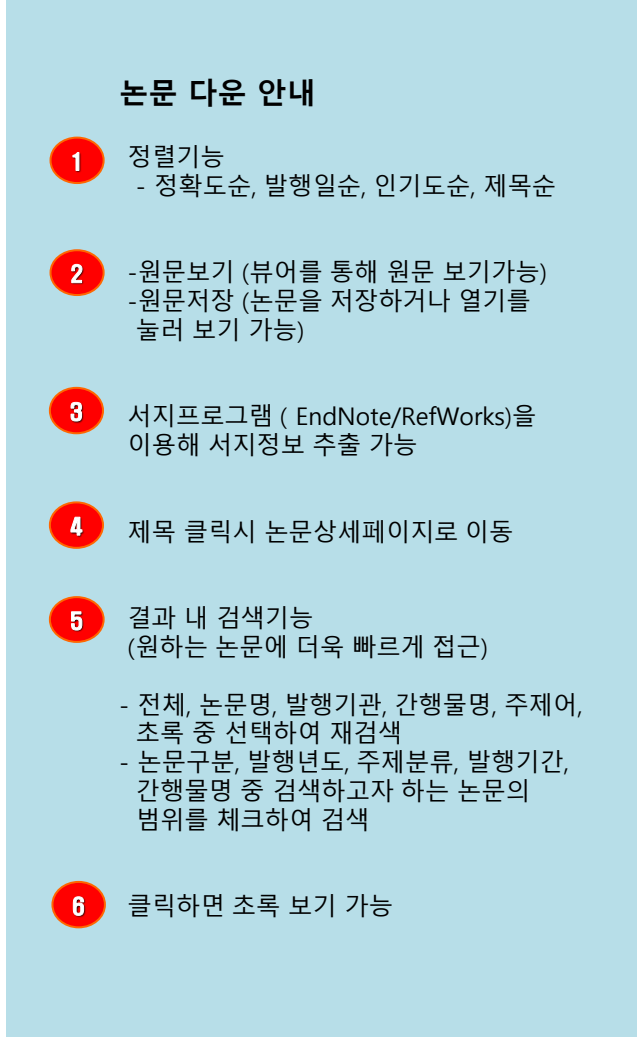

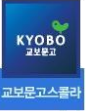

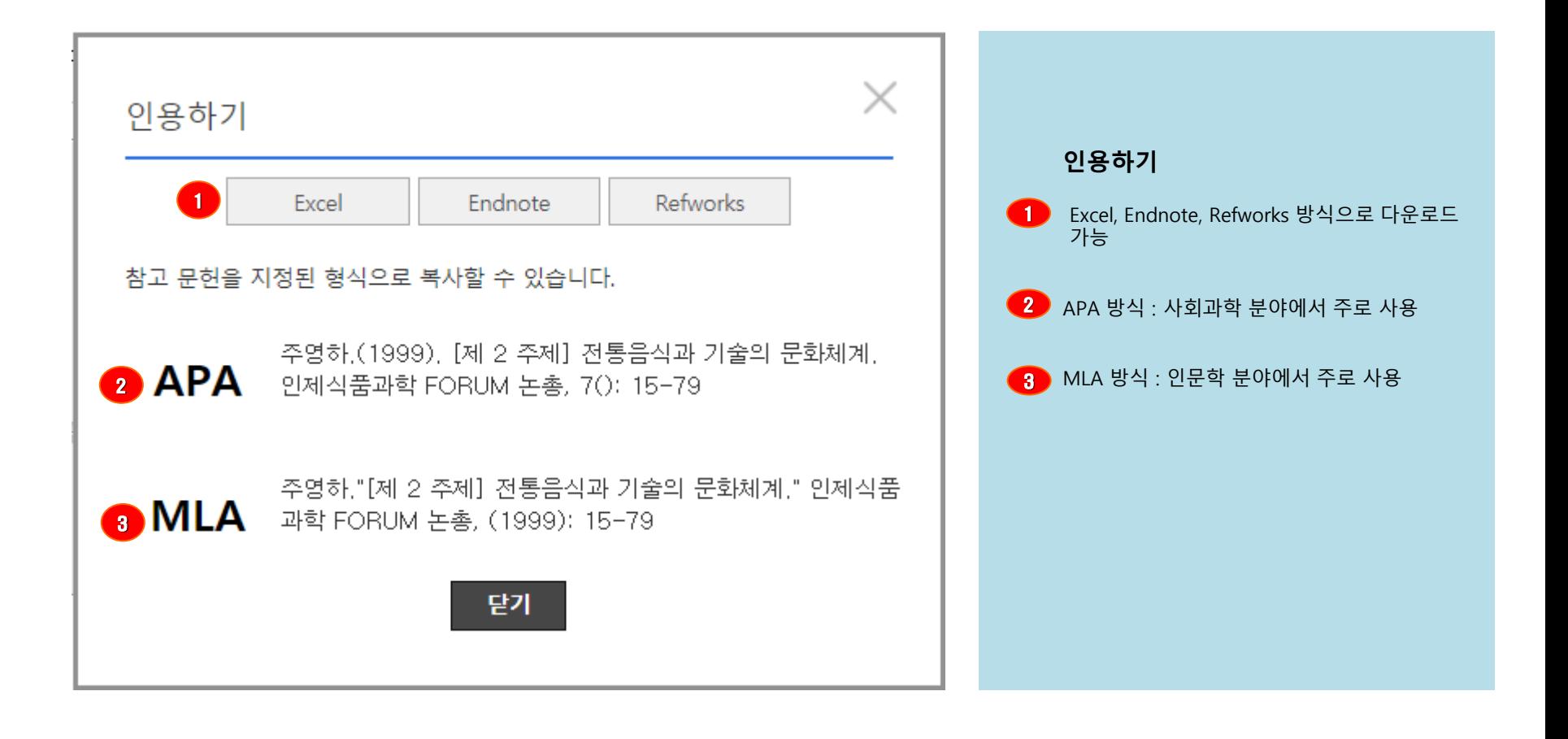

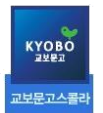

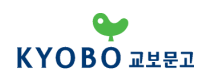

# 모바일 이용방법

### 모바일 스콜라 안내 1)

### 모바일 환경에서 논문을 열람할 수 있도록 편리한 기능을 제공합니다**.**

mscholar.dkyobobook.co.kr

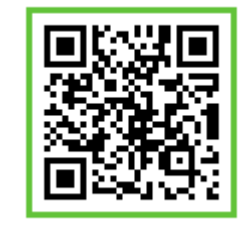

지금 바로 **QR**코드를 스캔해보세요**!** 

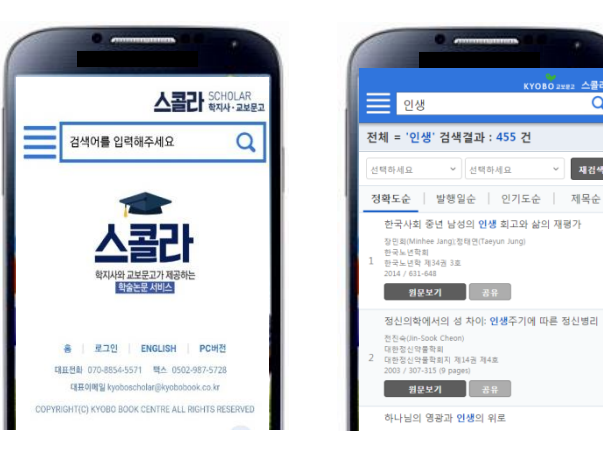

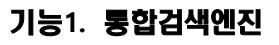

- 검색어 자동완성 기능으로 빠르고 정확하게 검색
- 최근검색어 제공으로 히스토리를 확인하여 검색
- 상세검색으로 원하는 논문에 빠른 접근을 제공
- 논문의 저자, 발행기관 , 간행물, 키워드 클릭 시 유사한 논문 검색 가능

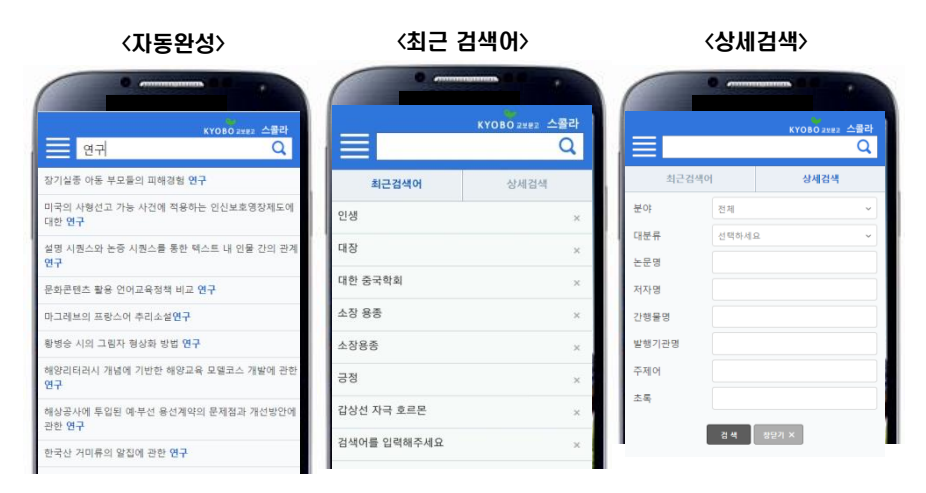

人类品

재검색

 $\overline{\mathsf{a}}$ 

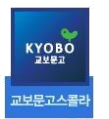

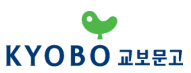

# 모바일 이용방법

### 모바일 스콜라 안내 2)

#### 기능**2.** 히스토리

• 기존에 다운로드 받은 논문들을 최근열람논문에서 다시 볼 수 있으며 바로 재 다운로드 가능

※로그인 상태에서만 가능/ 휴대폰 단말기 기준 다운받은 논문에 대해 리스트 저장

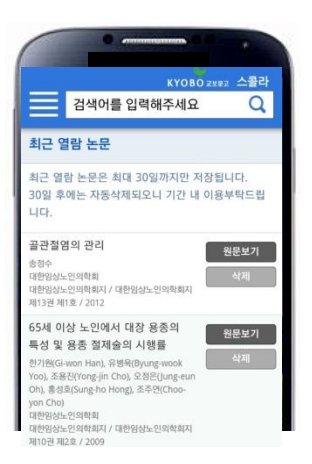

#### 기능**3.** 공유

#### • 페이스북/트위터/카카오톡으로 관심있는 논문을 공유

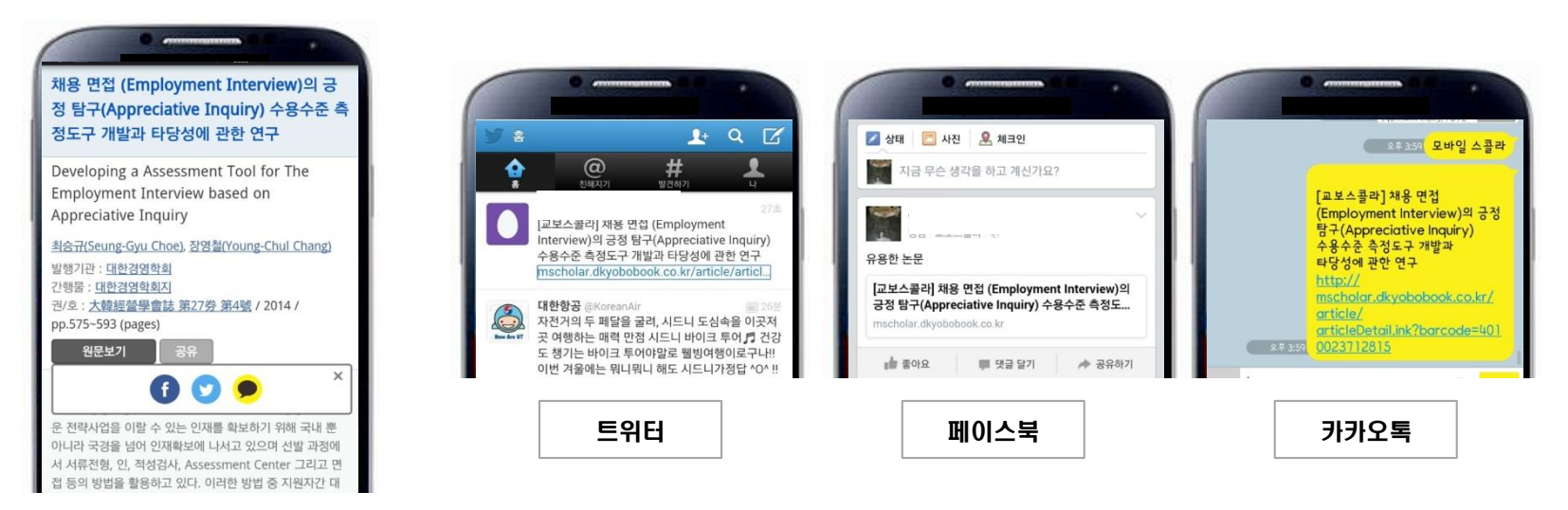

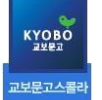

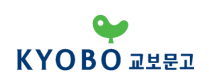

# 논문 상세 페이지

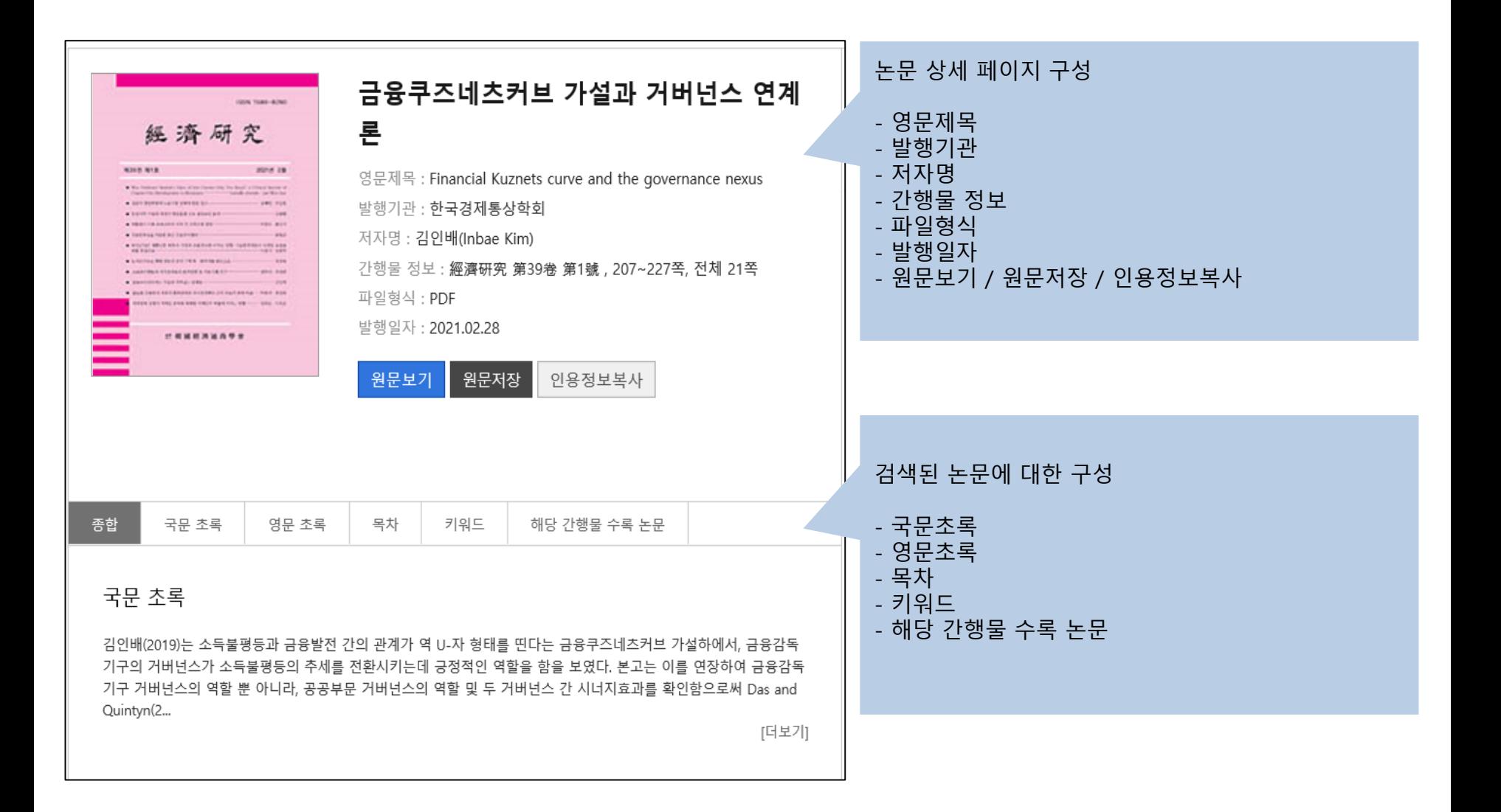

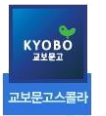

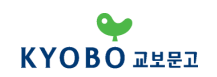

# 기타 FAQ

### **Q: 로그인은 되는데, 원문이 열리지 않는 경우는 이렇게 안내해주세요~\***

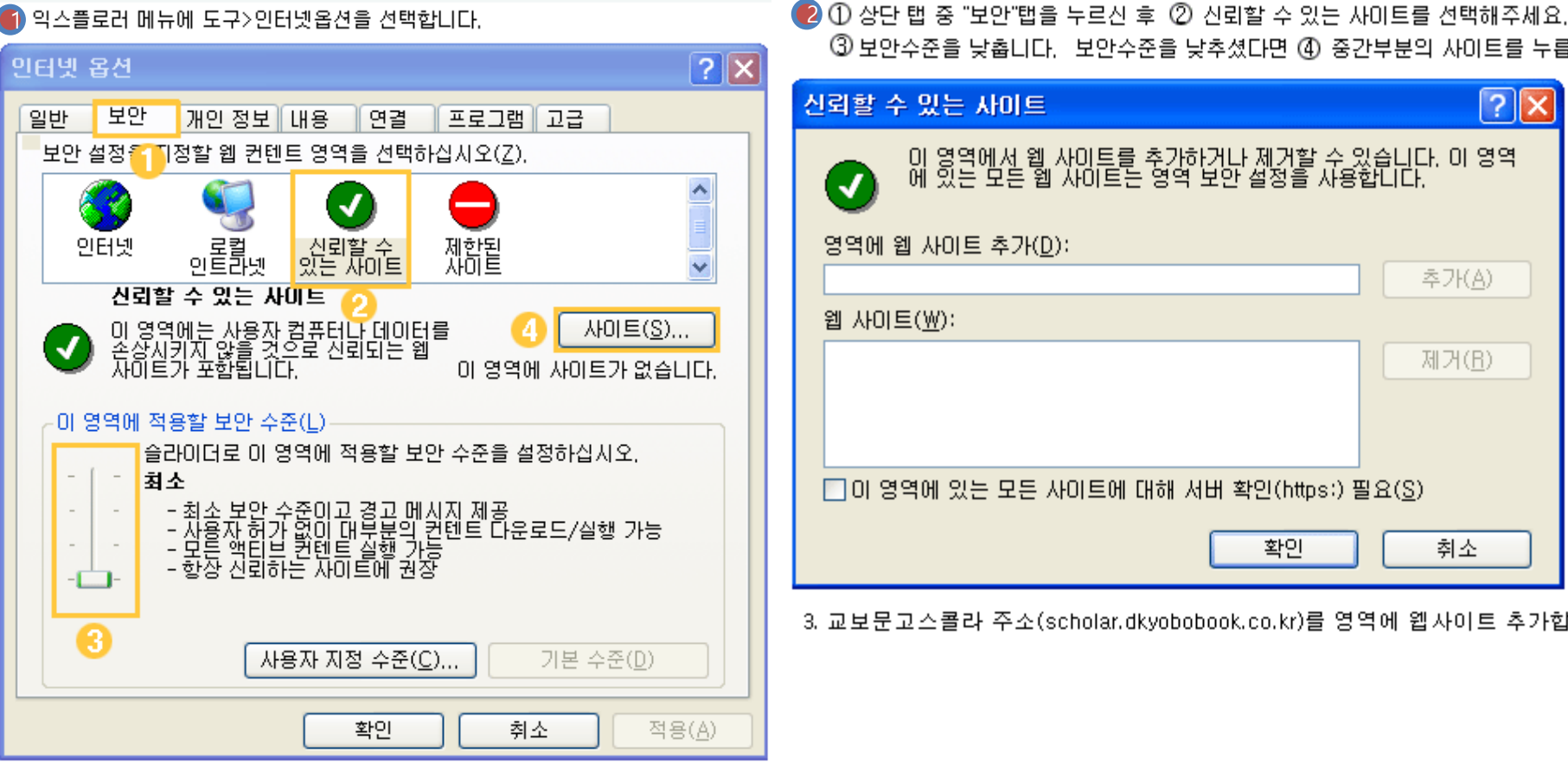

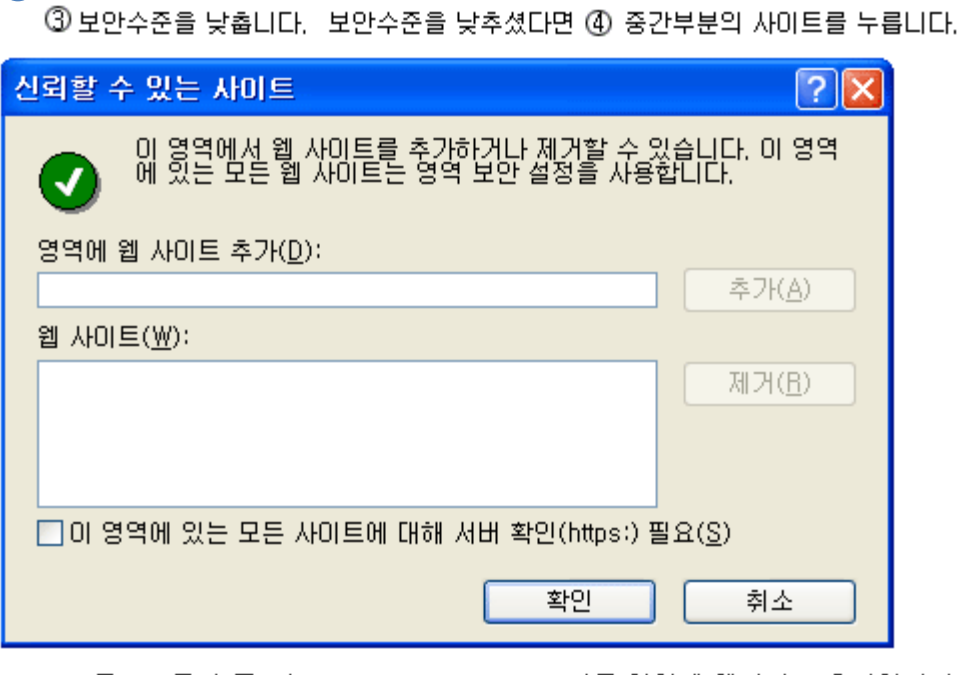

3. 교보문고스콜라 주소(scholar.dkyobobook.co.kr)를 영역에 웹사이트 추가합니다.

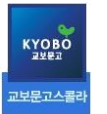

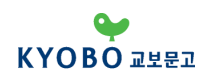

# 기타 FAQ

### **Q: 로그인은 되는데, 원문이 열리지 않는 경우는 이렇게 안내해주세요~\***

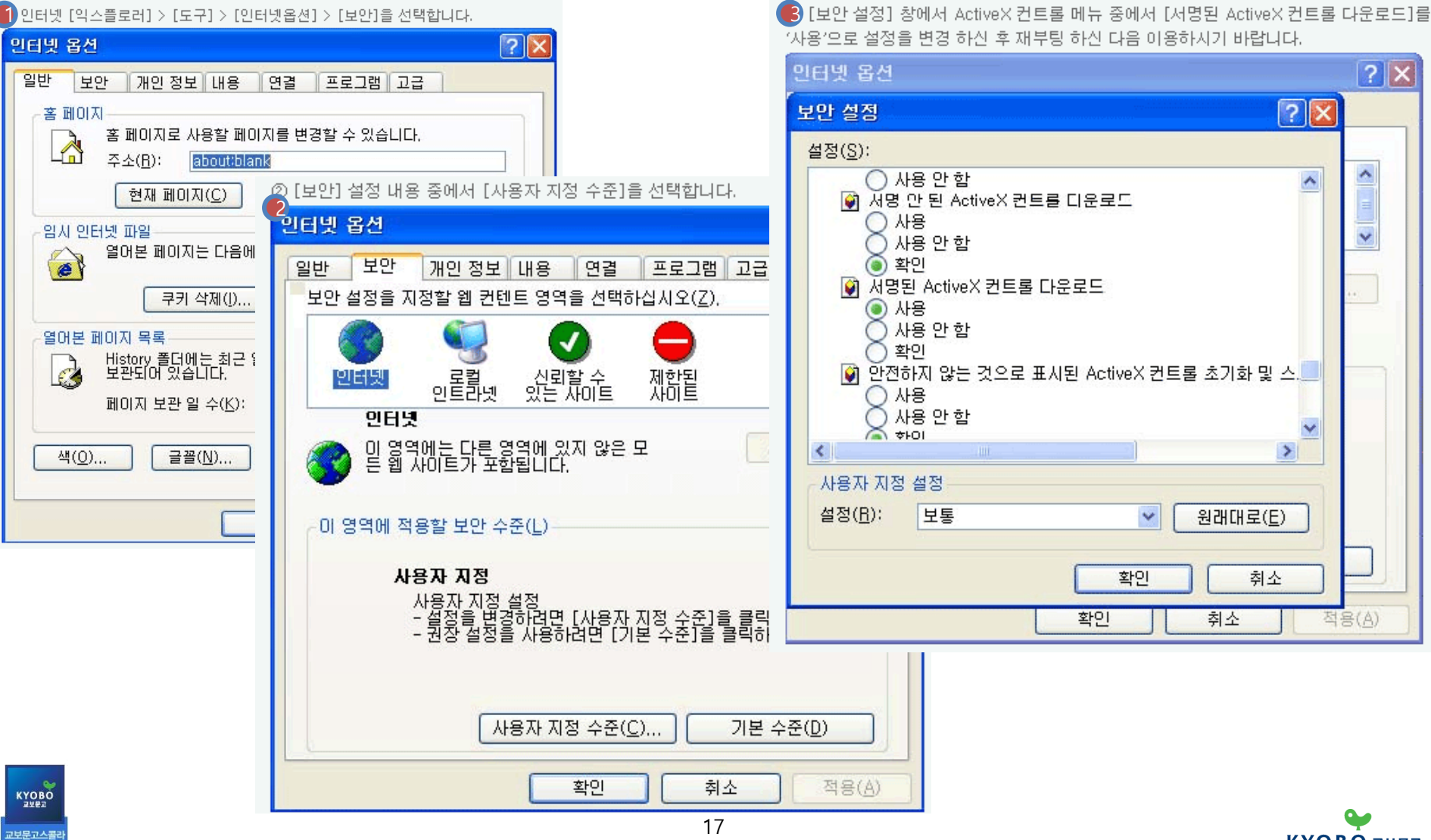

**KYOBO 교보문고** 

### \* 별첨 - **대학원(석사) 논문 작성방법**

**1. 아무도 하지 않았던 신규 분야에 도전하지 말자**

- **2. 주제에 대한 문제의식을 갖자**
	- **- 문제의식 => 논증(자료, 이론) (문제의식에 적합한 자료와 이론이 있는 주제를 선정)**
- **3. 주제와 맞는 비슷한 논문 3~5개를 찾아 보자 (제재 확립 과정이 제일 중요하다.)**
	- **- 100개의 자료보다 선정 주제와 비슷한 논문 3~5개가 더 중요하다.**
- **4. 서론 작성 시 비슷한 분야의 저서(단행본 도서) 서문이나 머리말을 참조하자**
- **5. 결론도 비슷한 분야의 저서(단행본) 결론 부분을 참조하자**

**6. 모든 학문은 상호텍스트성이 있다. 비슷한 주제 논문의 문장에 대한(논증 방식) 모방연습을 해보자**

**7. 글의 중심 내용은 짧고 정확하게, 반복적으로 수정하고 문장을 수시로 결론과 연관 지어보자**

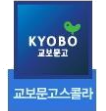

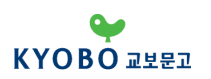

### \* 별첨 - **대학원(석사) 논문 작성방법**

### **8. 글을 쓰면서 항상 목차를 생각하자**

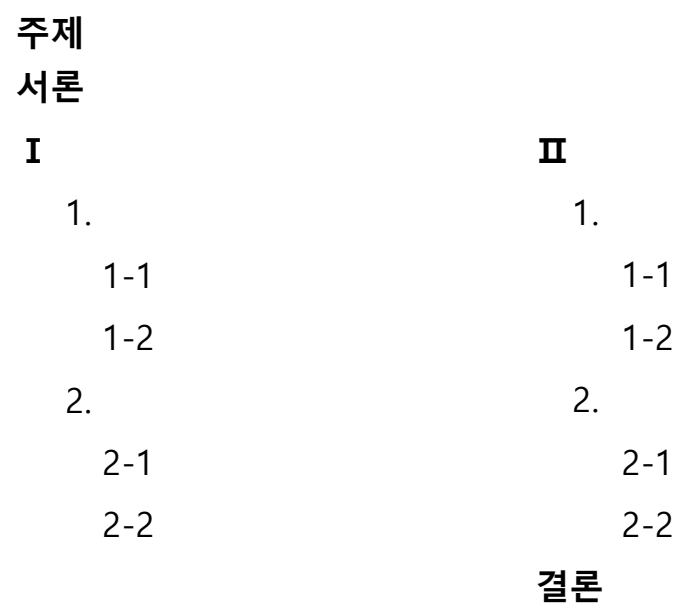

**9. 첫 문장이 생각나지 않으면 두 번째 문장부터.... 생각나는 문장부터 작성하자.**

**10. 비문, 오탈자는 반드시 수시 점검하자**

**(아래 한글의 빨간줄은 반드시 재확인하고 맞춤법 검사기 활용 http://speller.cs.pusan.ac.kr)**

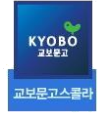

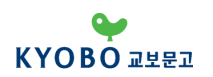

### \* 별첨 - **대학원(석사) 논문 작성방법**

**11. 각주는 처음부터 작성하자 (나중에 한다고 생각하지 말고 인용 즉시 작성)**

**12. 목차는 스타일 기능(단축키 F6) 통해 만들고 단축키를 적극적으로 활용하자 - 각주 ctrl+nn / 스타일 F6 / 문장 드래그 F3 등**

**13. 통계 자료는 자신의 생각과 맞더라도 과거 자료는 절대 사용하지 말자 (예 : 2019년 기준 2010년 데이터 사용 금지)**

**14. 지도 교수 검수 전 주변 지인들에게 읽어봐 달라고 하자 - 학분 분야를 모르는 사람이 읽었을 때 구성의 허술함이 더 나타날 수 있다.**

**15. 전략적 측면으로 글을 읽고 평가할 사람을(지도 교수) 고려하자.** 

**- 굳이 지도 교수의 평소 생각과 다른 견해와 주장으로 글을 쓸 필요는 없다. 자존심보다 전략적이라고 생각해보자.** 

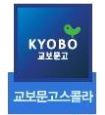

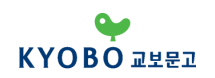

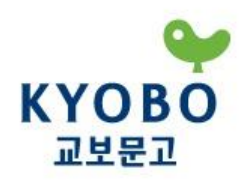

### **메가콘텐츠 (교보 스콜라 총판)**

### **대표 김승현**

[e-mail] [megacon@megacon.co.kr](mailto:megacon@megacon.co.kr) [Mobile] 010-2242-6002

사람은 책을 만들고 책은 사람을 만든다.